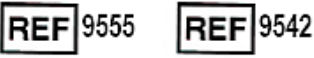

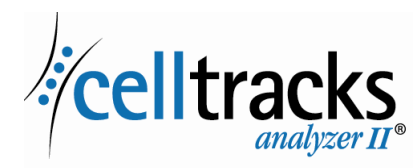

# *CELLTRACKS ANALYZER II® Ağ Bağlantısı Kılavuzu*

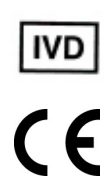

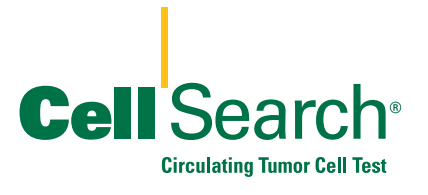

 $\mathbf{I}$ 

#### **Tescil Bildirimi**

I

 $\blacksquare$ 

 $\blacksquare$ 

I

Bu belgede Menarini Silicon Biosystems, Inc.'nin belirli tescil haklarına sahip olduğu konular açıklanmaktadır. Bu belgenin alınması ya da elde bulundurulması; kopyalanması, çoğaltılması ya da belgenin, bir bölümünün ya da içinde yer alan bilgilerin yetkili Menarini Silicon Biosystems, Inc. temsilcisinin yazılı izni olmaksızın açıklanmasına ilişkin hakların verildiği ya da devredildiği anlamına gelmez.

CELLSEARCH®, CELLTRACKS®, CELLTRACKS ANALYZER II®, ve AUTOPREP® Menarini Silicon Biosystems, Inc.'nin tescilli ticari markalarıdır.

LINUX®, Linus Torvalds'ın Amerika Birleşik Devletleri ve diğer ülkelerdeki tescilli ticari markasıdır.

Windows, Microsoft Corporation'ın Amerika Birleşik Devletleri ve diğer ülkelerdeki tescilli ticari markasıdır.

İlgili ürünleri ve bileşenleri içeren bu teknoloji ile burada açıklanan prosedürler ve ekipman sistemleri, Amerika Birleşik Devletleri patentleri, ilgili uluslararası patentler ve beklemekte olan patent başvuruları tarafından korunmaktadır; bu patentler Menarini Silicon Biosystems, Inc.'ye aittir ve aşağıdakilerden birini veya birkaçını içermektedir: ABD Patent Numaraları 7,011,794; 7,332,288; ve 7,777,885.

Telif Hakkı © Menarini Silicon Biosystems, Inc., 2009–2019 Tüm hakları saklıdır.

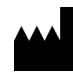

Menarini Silicon Biosystems, Inc. 3401 Masons Mill Road, Suite 100 Huntingdon Valley, PA 19006 USA Phone (US): 1-(877) 837-4339 Phone (EU): 00 8000 8374339

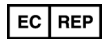

Menarini Silicon Biosystems SpA Via Giuseppe Di Vittorio 21B/3 40013 Castel Maggiore (Bologna) Italy

# *İçindekiler*

 $\begin{array}{c} \hline \end{array}$ 

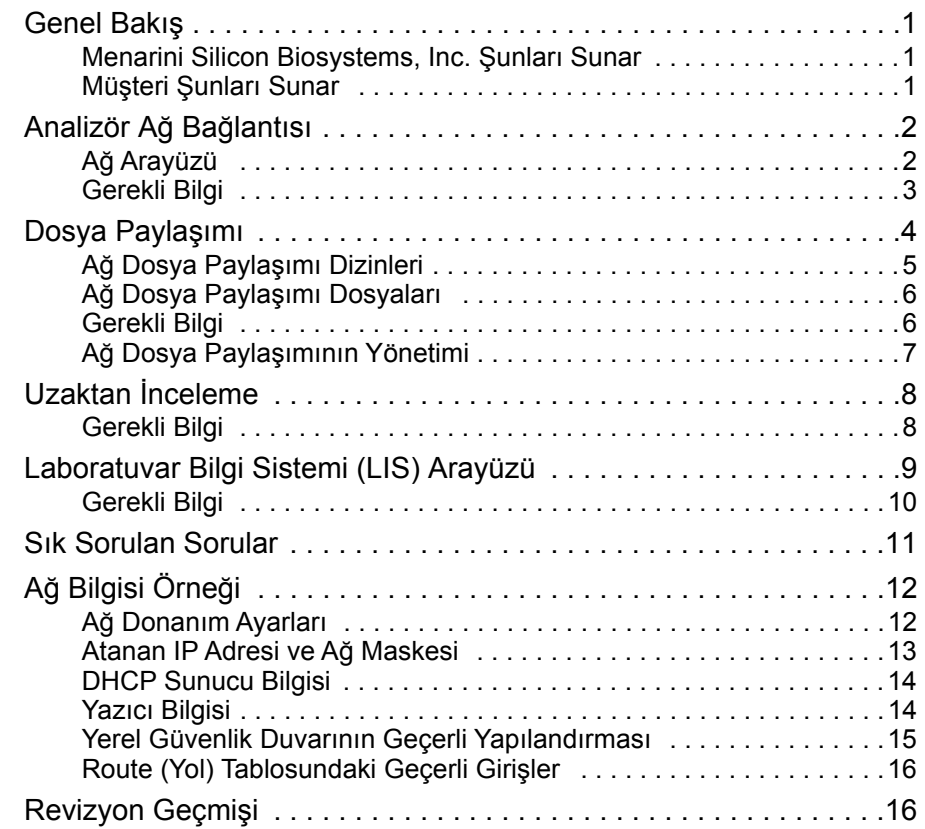

H

## *CELLTRACKS ANALYZER II® Ağ Bağlantısı Kılavuzu*

### <span id="page-4-0"></span>*Genel Bakış* CELLTRACKS ANALYZER II® (CTA2), aşağıdaki özellikleri sunmak için bir müşterinin Yerel Ağ Bağlantısına (LAN) yapılacak bağlantıları destekler: **• Sonuçların Uzaktan İncelenmesi:** Hedef analizörden ayrı bir konumdan numune görüntülerini inceleyebilme ve sonuçları raporlayabilme. Bu özellik bir CELLTRACKS® Uzaktan İnceleme İş İstasyonu (RRW) satın alınmasını gerektirir. Sonuç görüntülerinin incelenmesi hem CTA2 hem de RRW tarafından desteklenir. **• Arşiv Sonuçları:** LAN'dan erişilebilir bir ağ dosya paylaşımına sonuçları arşivleyebilme. Sonuçlar daha sonra uzun süreli saklama için başka bir konuma taşınabilir. Sonuçların arşivlenmesi yalnızca CTA2 tarafından desteklenir. **• Raporları Ağ Dosya Paylaşımına Aktarma:** LAN'dan erişilebilir bir ağ dosya paylaşımına raporları PDF dosyası olarak dışa aktarabilme. Raporların dışa aktarılması hem CTA2 hem de RRW tarafından desteklenir. **• Sonuçların Laboratuvar Bilgi Sistemi'ne (LIS) Aktarılması:** Tamamlanan sonuçların bir LIS'e aktarılabilmesi: Sonuçların bir LIS'e aktarımı hem CTA2 hem de RRW tarafından desteklenir. **Menarini Silicon Biosystems, Inc. Şunları Sunar •** Analizörü laboratuvar ağ jakına bağlamak için erkek RJ-45 konnektörlü bir kategori 6 Ethernet kablosu (7,62 metre) **•** CELLTRACKS® Uzaktan İnceleme İş İstasyonu (ayrı satın alınır) **Müşteri Şunları Sunar •** CTA2 ve RRW bağlantıları için güvenli bir LAN **•** CTA2 ve RRW'den 6 metre mesafede RJ-45 konnektörlü aktif ağ jakları

- <span id="page-4-2"></span><span id="page-4-1"></span>**•** CTA2'nin ağ bağlantısı özellikleri için gereken açık ağ portları
- **•** IP adresleri ya da DNS sunucusu
- **•** Ağ dosya paylaşımı özelliği kullanılıyorsa dosyaları aktarıp ardından CTA2 Ağ Dosya Paylaşımından silecek bir mekanizma

### <span id="page-5-0"></span>*Analizör Ağ Bağlantısı*

Diyagram, çevre birimlere ve müşterinin Yerel Ağ Bağlantısına (LAN) CTA2'yi göstermektedir. LAN bağlantısı bir LIS/LIMS sistemine ve bir CELLTRACKS® Uzaktan İnceleme İş İstasyonuna bağlantı sunar. Bir güvenlik duvarı, analizörü müşteri LAN'ından korur.

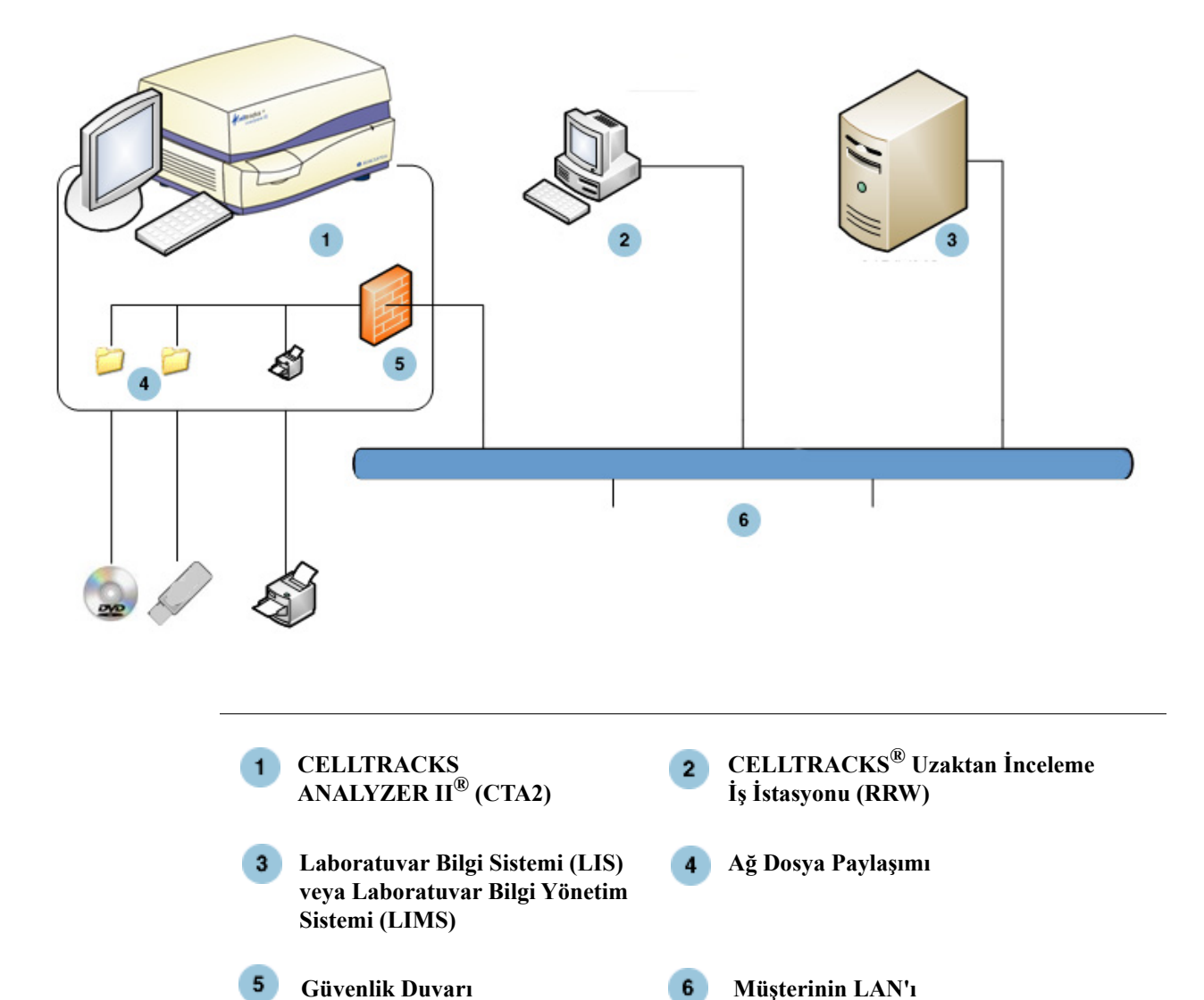

### <span id="page-5-1"></span>**Ağ Arayüzü**

CTA2, müşteri LAN'ına en fazla 7,62 metre uzunluğunda bir kategori 6 Ethernet kablosu kullanan fiziksel bir bağlantıyı destekler. Ağ özelliği gerektiğinde müşteri tarafından etkinleştirilebilir ya da devre dışı bırakılabilir.

**•** IP Adresleme: Statik ya da Dinamik (DHCP). IP adresleri sık değişiyorsa Statik IP adresleri önerilir.

I

**•** Bağlantı Hızları / Çift Yönlü: Otomatik, 10Mbps/Yarım, 10Mbps/Tam, 100Mbps/Yarım, 100Mbps/Tam, 1000Mbps/Tam. 1000Mbps'nin yalnızca otomatik anlaşma kullanıldığında desteklendiğine dikkat edin.

**NOT:** Uzaktan İnceleme İş İstasyonunuzun performansını optimize etmek için, Menarini Silicon Biosystems, Inc., ağınızın desteklediği en yüksek bağlantı hızını/çift yönlü seçmenizi önerir.

**•** Yollar (İsteğe Bağlı): Sistem, kullanıcının yol tablosunda beş adede kadar girişi yapılandırmasına izin verir. LAN için tanımlanması gereken tim yolların IP adreslerini girin.

### <span id="page-6-0"></span>**Gerekli Bilgi**

Ağ arayüzünü yapılandırmak için aşağıdaki bilgi gereklidir.

#### **IP Adresi Bilgisi**

- Dinamik Adresleme (DHCP) veya
- Şu bilgi ile Statik Adresleme:

IP Adresi \_\_\_\_\_\_\_\_\_\_\_\_\_\_\_\_\_\_\_\_

Ağ Maskesi \_\_\_\_\_\_\_\_\_\_\_\_\_\_\_\_\_\_

Ağ Geçidi \_\_\_\_\_\_\_\_\_\_\_\_\_\_\_\_\_\_\_\_

#### **Bağlantı Hızı / Çift Yönlü**

Aşağıdakilerden birini seçin

- Otomatik
- 10Mbps/Yarım
- 10Mbps/Tam
- 100Mbps/Yarım
- 100Mbps/Tam

#### **Ağ Yolları (İsteğe Bağlı)**

Ağ yolları gerekiyorsa, aşağıdaki bilgi gereklidir.

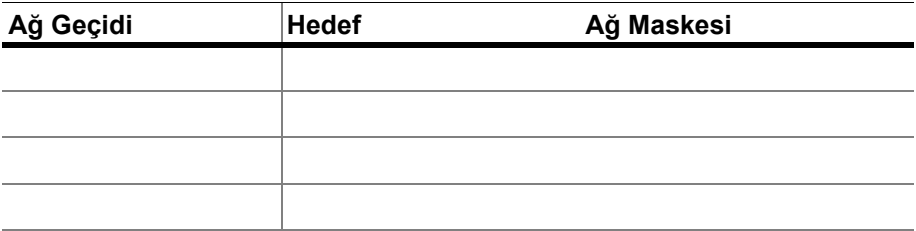

<span id="page-7-0"></span>*Dosya Paylaşımı* Diyagramda, ağ üzerinden Müşteri Dosya Sunucusundan (FS) erişilebilecek üç dizin (klasör) ve dosyalarda hangi tür eylemlerin oluşacağı resmedilmiştir.

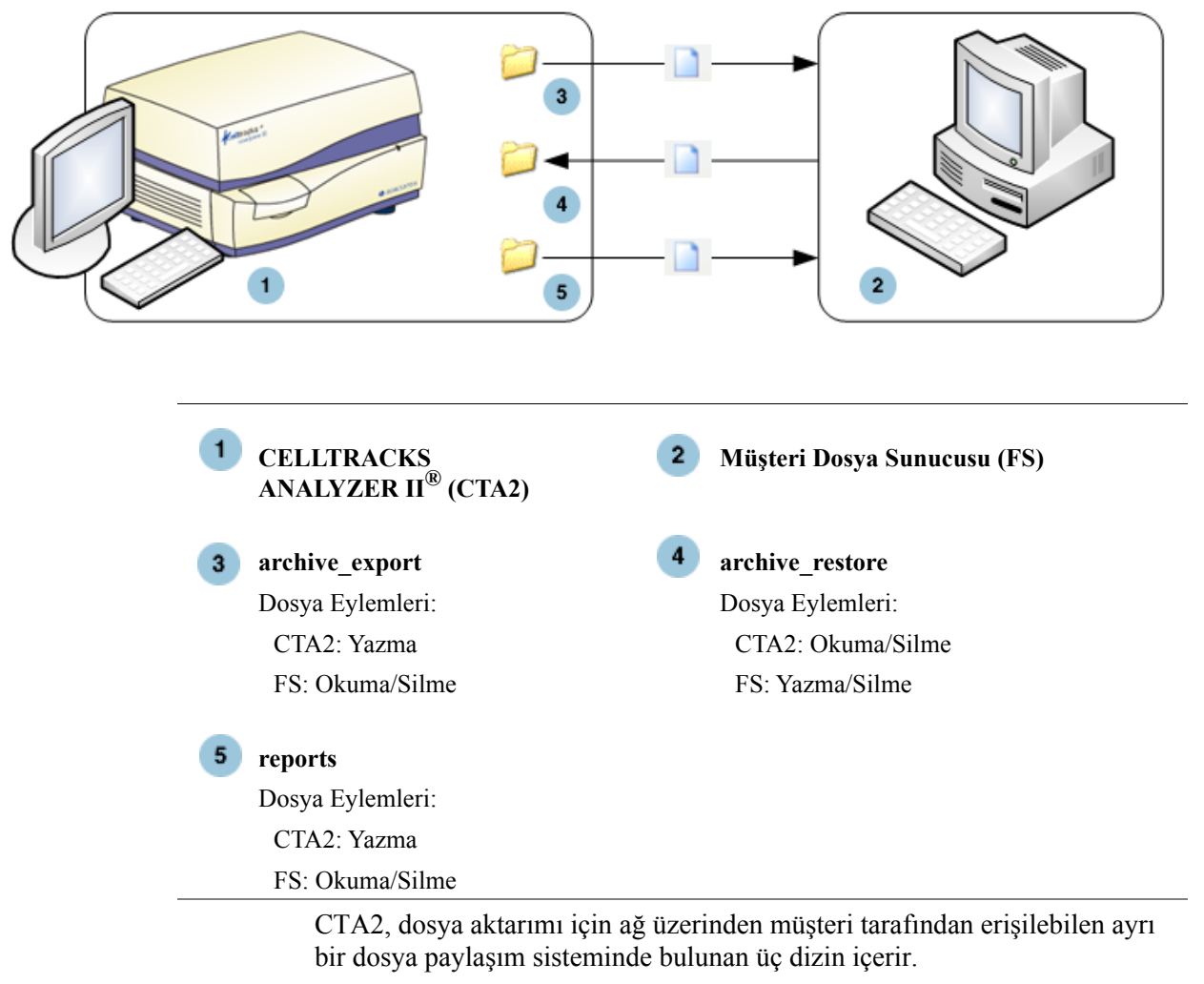

- **•** Paylaşım Konumu: \\(IPaddress)\share
- **•** Paylaşımının Boyutu: Yaklaşık 50 GB (yaklaşık 100 arşivlenmiş sonuç)
- **•** Güvenlik: Paylaşıma erişimi kısıtlamak için kimlik doğrulama (isteğe bağlı). Bağlantı kullanıcı ID'siyle kısıtlıdır: *celltracks* ve kullanıcı tarafından sunulan parola.

**•** Ağ Portları: Müşteri güvenlik duvarı, analizörün bilgisayarına giden aşağıdaki trafiğe izin vermelidir:

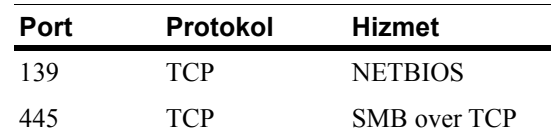

**NOT:** CELLTRACKS® Ağ Dosya Paylaşımı konumuna erişim, şu işletim sistemleri kullanılarak test edilmiştir: Windows 2000, Windows XP, Windows 7 ve  $LINVX^{\circledR}$  (Kernel 2.6.26). Diğer işletim sistemlerinden erişim desteklenmektedir, ancak Menarini Silicon Biosystems, Inc. tarafından test edilmemiştir.

### <span id="page-8-0"></span>**Ağ Dosya Paylaşımı Dizinleri**

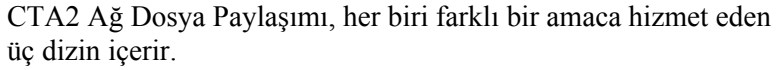

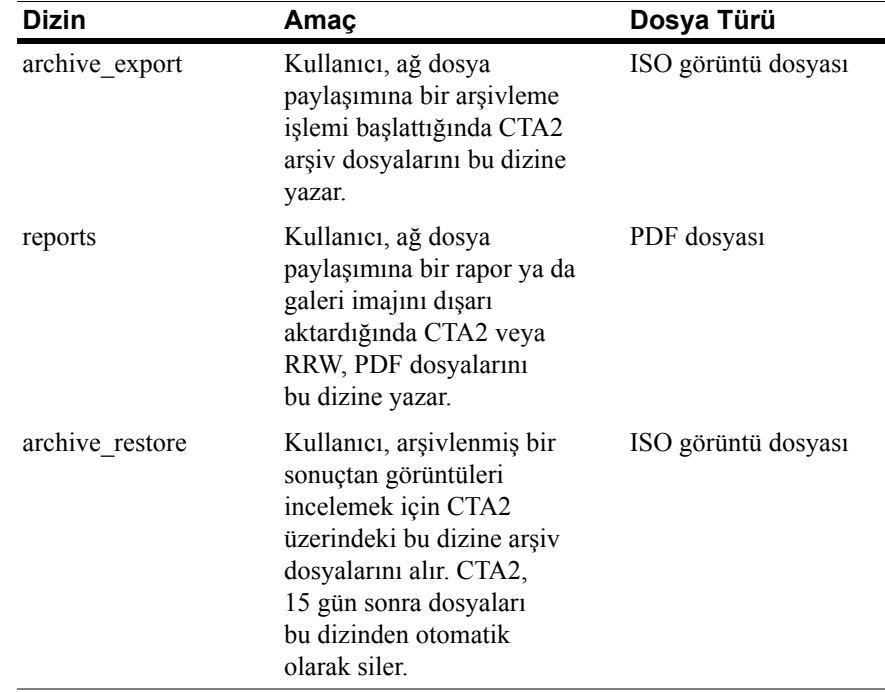

Ι

### <span id="page-9-0"></span>**Ağ Dosya Paylaşımı Dosyaları**

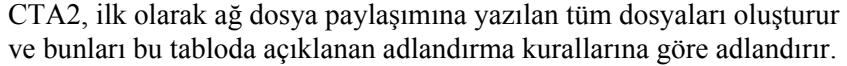

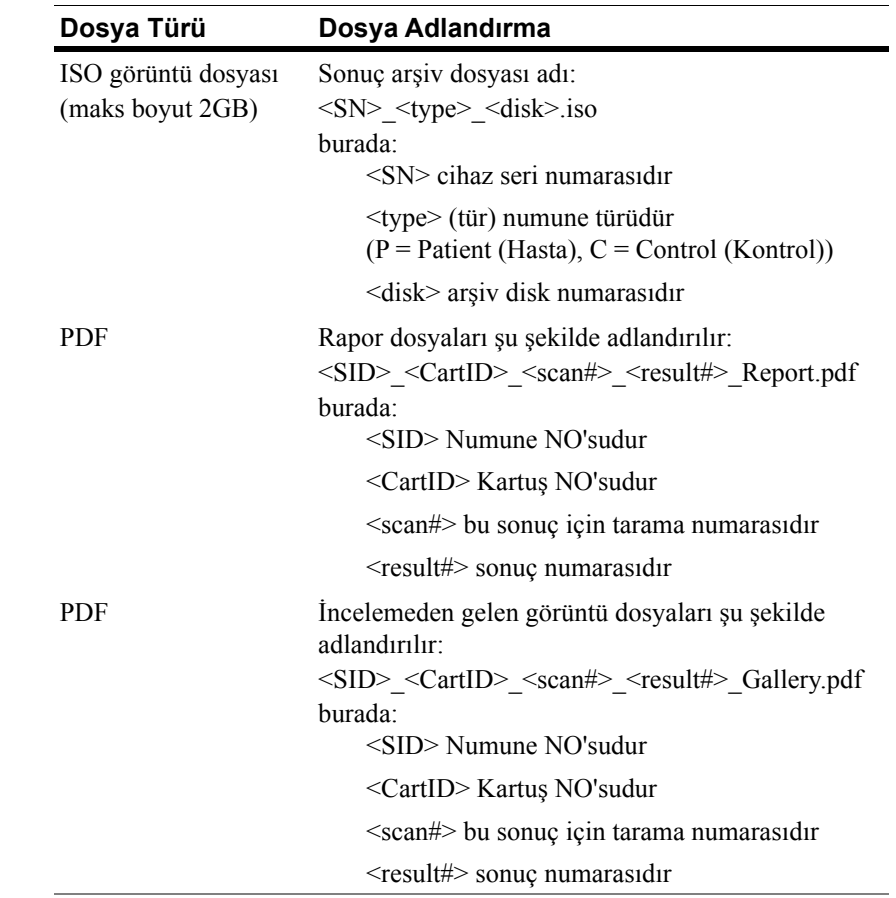

archive\_export ve archive\_restore dizinlerindeki ISO dosya adı örnekleri

CT0608030\_P\_000014.iso

CT0608030\_C\_000015.iso

reports dizinindeki PDF dosya adı örnekleri

SID123\_686534\_1\_1\_Report.pdf

SID123\_686534\_1\_1\_Gallery.pdf

### <span id="page-9-1"></span>**Gerekli Bilgi**

Ağ dosya paylaşımını yapılandırmak için aşağıdaki bilgi gereklidir:

#### **Ağ Dosya Paylaşımı**

Seçeneği seçin. Parola gerekiyorsa bir parola girin.

- **•** Dosya paylaşımına izin ver
- **•** Parola gerekli Parola:

### <span id="page-10-0"></span>**Ağ Dosya Paylaşımının Yönetimi**

Müşteri sonuç arşiv dosyalarını ve raporları (PDF'ler) aktarmak ve ağ dosya paylaşımından kaldırmak ve orijinal dosyaları ağ dosya paylaşımından silmek için bir mekanizma sunmalıdır. Ek olarak operatörün daha önce ağ dosya paylaşımına arşivlenmiş bir sonuçtan gelen görüntüleri görüntülemesi gerekiyorsa, müşteri istenen sonuç dosyasını yeniden analizörün ağ dosya paylaşımına aktarmak için bir yol sunması gerekir.

#### **ÖNEMLİ: Öneriler**

- **•** Müşteri dosyaları archive\_export ve reports dizinlerinden düzenli bir planlama ile aktarabilir (kopyalama, doğrulama, silme). Menarini Silicon Biosystems, Inc. dosyaların her gece veya en az haftada bir kere aktarılmasını önerir.
- **•** Müşteri, ağ dosya paylaşımından silmeden önce dosyaların başarıyla aktarıldığını doğrulamalıdır.
- **•** Aktarımlar, kullanıcı işlemlerini bozmasını önlemek için analizör kullanılmadığında (iş saatlerinden sonra) gerçekleştirilmelidir.

#### **NOT:**

- ISO görüntü dosyasında, arşiv dosyası disk numarası dosya adına gömülü olarak yer alır. Kaydederken .ISO dosyasının adını değiştirmeyin.
- Bir arşiv dosyasında en fazla dört sonuç bulunur (dosyaların boyutu 2 GB ile sınırlıdır).
- Ağ dosya paylaşımı doluysa, operatör bu konuma başka arşivleme yapamaz.
- CTA2 hiçbir zaman archive export veya reports (rapor) dizininden dosya silmez. Dosyaların ne zaman ağ dosya paylaşımına aktarıldığına ilişkin bir kayıt yoktur.
- CTA2, 15 gün sonra dosyaları archive restore dizininden otomatik olarak siler.
- Operatör, CTA2 uygulamasını kullanarak archive restore dizinindeki dosyaları manuel olarak silebilir.

### *Uzaktan İnceleme*

CTA2, müşterinin, inceleme sonuçlarını, Menarini Silicon Biosystems, Inc.'ten ayrı satın alınan CELLTRACKS $^{\circledR}$ Uzaktan İnceleme İş İstasyonunu (RRW) kullanmasına izin verir.

- **•** İnceleme Oturumu: Analizöre bir kerede yalnızca bir inceleme istasyonu bağlanabilir.
- **•** Güvenlik: İnceleme istasyonu seri numarası ve IP adresi, yetkilendirme için CTA2'de yapılandırılmalıdır. Hasta bilgisini içeren veritabanı bilgisi şifrelidir.
- **•** Ağ Portları: Müşteri güvenlik duvarı analizör ile uzaktan inceleme iş istasyonu arasında aşağıdaki trafiğe izin vermelidir:

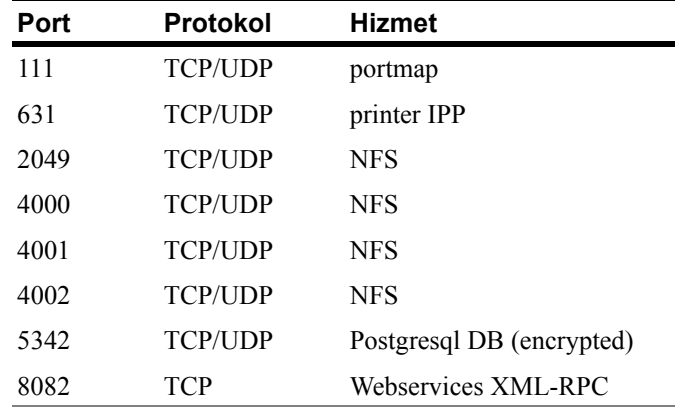

### <span id="page-11-1"></span>**Gerekli Bilgi**

Uzaktan incelemeyi yapılandırmak için aşağıdaki bilgi gereklidir:

### **Uzaktan İnceleme**

Seçeneği seçin ve ardından her inceleme istasyonu için bilgi girin.

**•** Uzaktan incelemeye izin ver

Yetkilendirilen inceleme istasyonları

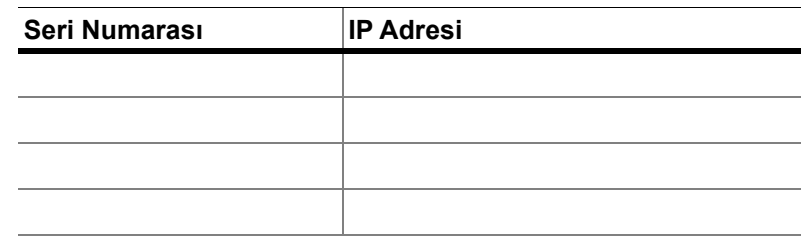

<span id="page-11-0"></span>I

**•** Her inceleme istasyonu için aşağıdaki bilgiyi girin:

#### **IP Adresi Bilgisi**

- Dinamik Adresleme (DHCP) veya
- Şu bilgi ile Statik Adresleme:

IP Adresi \_\_\_\_\_\_\_\_\_\_\_\_\_\_\_\_\_\_\_\_

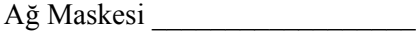

Ağ Geçidi \_\_\_\_\_\_\_\_\_\_\_\_\_\_\_\_\_\_\_\_

#### **Bağlantı Hızı / Çift Yönlü**

Aşağıdakilerden birini seçin

- Otomatik
- 10Mbps/Yarım
- 10Mbps/Tam
- 100Mbps/Yarım
- 100Mbps/Tam

#### **Ağ Yolları (İsteğe Bağlı)**

Ağ yolları gerekiyorsa, aşağıdaki bilgi gereklidir.

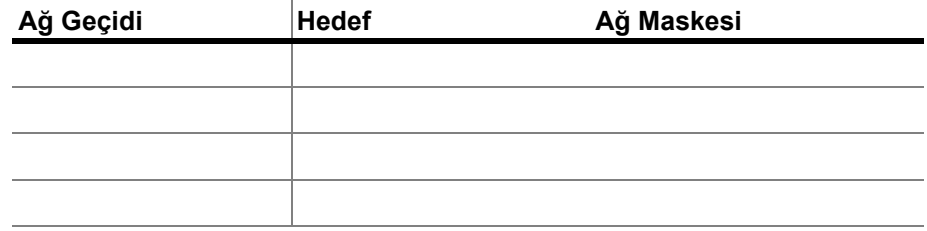

### <span id="page-12-0"></span>*Laboratuvar Bilgi Sistemi (LIS) Arayüzü*

Analizör, desteklenen bir LIS'e manuel sonuç gönderimini destekler. Müşteri, LIS bağlantıları için kullanılan ağ portunu ve karakter kodlamasını seçer.

**NOT:** Desteklenen LIS'e olan arayüz *CELLTRACKS ANALYZER II® Laboratuvar Bilgi Sistemi (LIS) Kılavuzu*, J40170TR'de belgelenmiştir.

- **•** Bağlantı: Ethernet, TCP/IP üzerinden MLLP aktarımı (seri bağlantı yok). CTA2, TCP/IP bağlantısını başlatır.
- **•** Protokol: IHE LDA entegrasyon profili temelinde HL7 mesajlaşması.
- **•** Kodlama: UTF-8 ya da ISO-8859-1
- **•** İletişim: Tek yönlü (sonuçların manuel iletimi, görüntü yok)
- **•** Ağ Portu: Kullanıcı tanımlı. Müşteri güvenlik duvarı, TCP mesajları için LIS IP/Portu yönündeki trafiğe izin vermelidir.
- **•** LIS Tesisi: LIS bağlantısından sorumlu kurumsal varlığın adı.
- **•** LIS ID: Mesajları CTA2'den alacak laboratuvar yazılım uygulamasının benzersiz tanımlayıcısı.

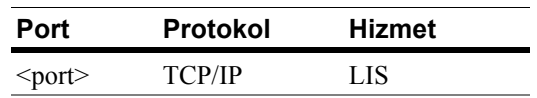

### <span id="page-13-0"></span>**Gerekli Bilgi**

LIS bağlantısını yapılandırmak için aşağıdaki bilgi gereklidir.

#### **LIS Bağlantısı**

Aşağıdaki karakter kodlamalarından birini seçin:

**•** UTF-8

veya

**•** ISO-8859-1

Spesifik bilgileri girin:

Giden IP \_\_\_\_\_\_\_\_\_\_\_\_\_\_\_\_\_\_\_\_\_\_\_\_\_\_\_\_\_\_\_\_ Çıkış Portu \_\_\_\_\_\_\_\_\_\_\_\_\_\_\_\_\_\_\_\_\_\_\_\_\_\_\_\_\_\_ LIS Tesisi \_\_\_\_\_\_\_\_\_\_\_\_\_\_\_\_\_\_\_\_\_\_\_\_\_\_\_\_\_\_\_

 $LIS$  ID

#### <span id="page-14-0"></span>*Sık Sorulan Sorular* **CELLTRACKS ANALYZER II**® **(CTA2) ve CELLTRACKS**® **Uzaktan İzleme İş İstasyonu (RRW) tarafından hangi işletim sistemleri (OS) kullanılır?**

Linux. Debian version 5.0.8

#### **CTA2 tarafından ne tür güvenlik sunulur?**

- CTA2 kapalı bir sistemdir. Diğer uygulamalara erişim kısıtlanmıştır.
- Yazılımsal güvenlik duvarı (iptables v1.4.2).
- Kullanılmayan hizmetler (web sunucusu, e-posta vb.) işletim sisteminden (OS) kaldırılır.
- Yegane giriş portları müşteri tarafından etkinleştirilen ağ bağlantısı özellikleri için gerekli olan giriş portlarıdır.
- CTA2 müşteri ağ sürücülerine erişim ve müşteri LAN'ında bir kullanıcı hesabı gerektirmez. Ağ dosya paylaşımı, CTA2 sabit diskinde yer alan paylaşılan bir bölüm kullanılarak gerçekleştirilir.
- İsteğe bağlı olarak, CTA2 ağ dosya paylaşımına erişim bir parola kullanımıyla kısıtlanabilir.
- IP ve kullanıcı kimlik doğrulaması RRW bağlantıları ile zorunlu kılınır.

#### **CTA2'de ne tür OS güvenlik yamaları ya da virüs korumaları sunulmaktadır?**

CTA2'de virüs koruma yazılımı yoktur. Bilgisayar virüsleri CTA2'deki kullanıcı işlemleri kısıtlanıp virüsün CTA2'ye girmesi engellenerek önlenir.

#### **CTA2, bilgisayar adlarıyla adreslemeyi destekliyor mu?**

Hayır. CTA2 ile RRW arasındaki iletişim IP adresleri kullanılarak gerçekleştirilir.

#### **CTA2 ya da RRW'deki IP adresi değişirse ne olur?**

CTA2 ya da RRW dinamik IP adresleme (DHCP) kullanacak şekilde yapılandırılırsa ve bu adresler değişirse, ağ dosya paylaşımı ve RRW bağlantısı ayarları etkilenecektir.

RRW bağlantısı IP adresi kullanılarak belirlenir, ayrıca inceleme bağlantısı sırasındaki kimlik doğrulaması da yine IP adresi kullanılarak gerçekleştirilir. IP adresleri değişirse, bu değişiklikler CTA2'deki **Networking** ekranında manuel olarak güncellenmelidir.

## <span id="page-15-0"></span>Ağ Bilgisi Örneği

Bu bölümde, CTA2'nin Networking ekranında yer alan Ağ Bilgisi yardımcı programından gelen çıkış bölümlerinin örnekleri resmedilmektedir. Bu çıkış bölümleri en çok sorun giderme sürecinde kullanışlıdır.

### <span id="page-15-1"></span>Ağ Donanım Ayarları

Bu bölümde, geçerli bilgisayar ağ donanımı ayarları belirtilmekte ve örneklerde bunların altı çizilmektedir:

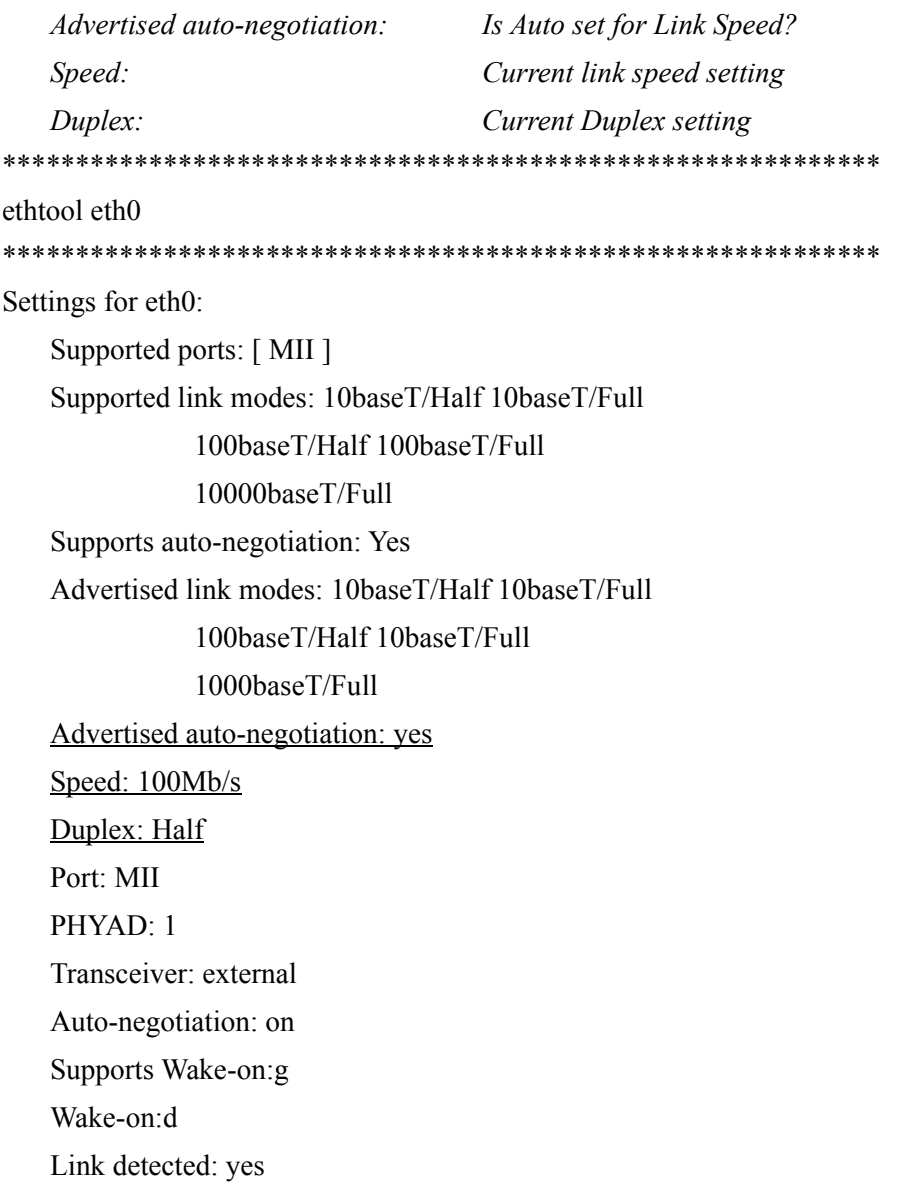

### <span id="page-16-0"></span>**Atanan IP Adresi ve Ağ Maskesi**

*Bu bölümde, bu bilgisayar için atanan IP adresi ve ağ maskesi listelenmekte ve örneklerde bu ayarların altı çizilmektedir.*

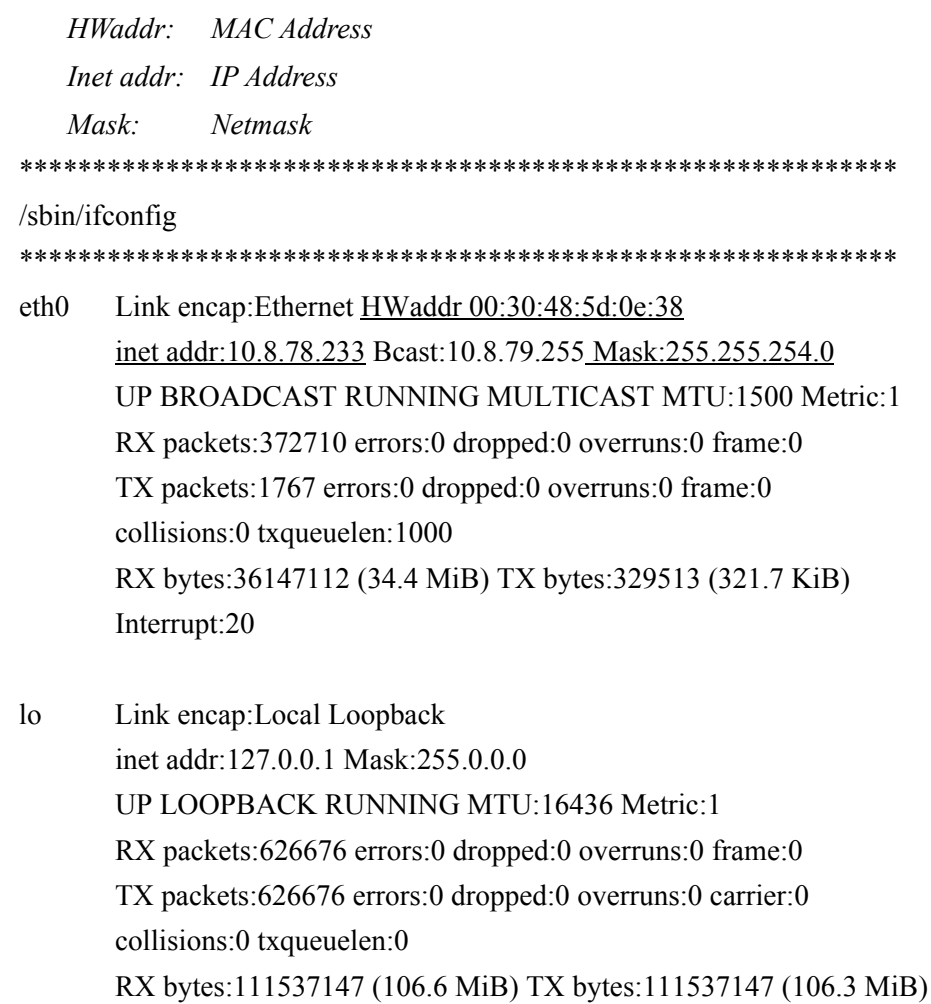

 $\mathbf I$ 

### <span id="page-17-0"></span>**DHCP Sunucu Bilgisi**

Bu bölümde DNS sunucularının adları ve IP adresleri listelenmektedir. Statik IP adresleri kullanılıyorsa, bu bölüm boştur.

cat/etc/resoly.conf

domain ocdus.na.jnj.com search ocdus.na.jnj.com nameserver 10.8.76.31 nameserver 10.35.51.87 nameserver 10.23.40.50

### <span id="page-17-1"></span>**Yazıcı Bilgisi**

Bu bölümde yazıcı kuyruk adı ve bir USB portuna bağlanmış yazıcının seri numarası listelenmektedir. 

lpstat-t

Scheduler is running no system default destination device for deskjet 6940: usb://HP/Deskjet%206940%20series?serial=MY01PCK23M04Q9 deskjet 6940 accepting requests since Mon Jun 11 13:37:37 2012 Printer deskjet 6940 is idle. enabled since Mon Jun 11 13:37:37 2012

 $14$ 

### <span id="page-18-0"></span>**Yerel Güvenlik Duvarının Geçerli Yapılandırması**

*Aşağıdaki bölümde yerel CTA2 ya da RRS güvenlik duvarının geçerli yapılandırması listelenmektedir. Aşağıdaki örnekte, ağ bağlantısı ve ağ dosya paylaşımı etkindir. Dosya paylaşımı için 139 ve 445 portlarının açık olduğunda dikkat edin. Port 8, Ping sunucusu tarafından kullanılmaktadır. Örnekte bu portların altı çizilmiştir.*

\*\*\*\*\*\*\*\*\*\*\*\*\*\*\*\*\*\*\*\*\*\*\*\*\*\*\*\*\*\*\*\*\*\*\*\*\*\*\*\*\*\*\*\*\*\*\*\*\*\*\*\*\*\*\*\*\*\*\*\* iptables -nL

\*\*\*\*\*\*\*\*\*\*\*\*\*\*\*\*\*\*\*\*\*\*\*\*\*\*\*\*\*\*\*\*\*\*\*\*\*\*\*\*\*\*\*\*\*\*\*\*\*\*\*\*\*\*\*\*\*\*\*\*

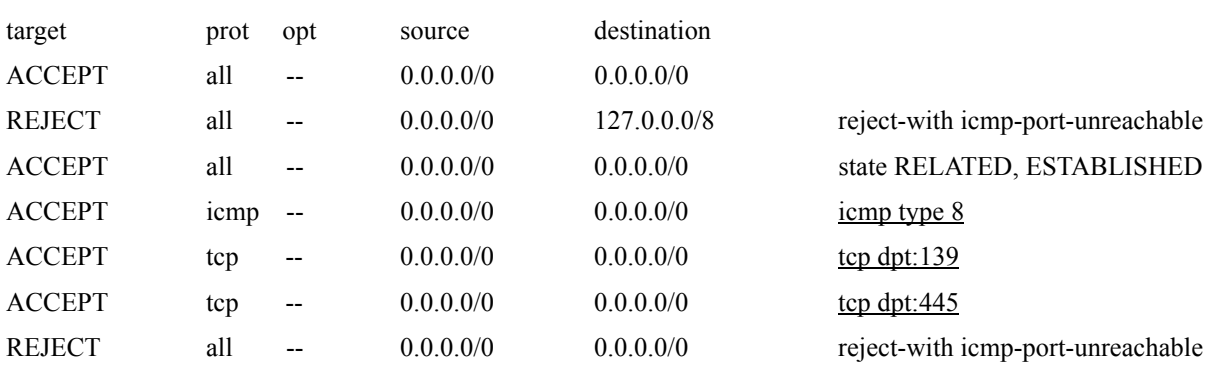

#### Chain INPUT (policy ACCEPT)

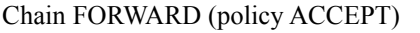

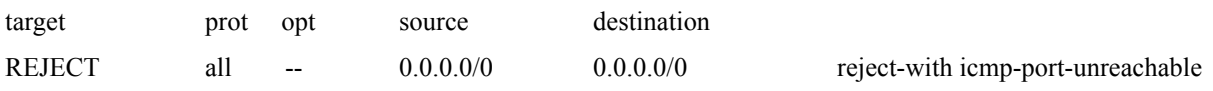

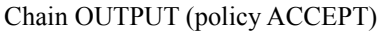

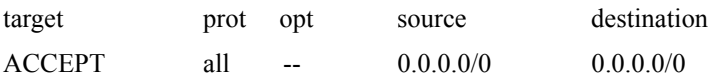

Π

### <span id="page-19-0"></span>**Route (Yol) Tablosundaki Geçerli Girişler**

*Bu bölümde route tablosundaki geçerli girişler listelenmektedir. Örnekte boş bir route tablosuyla bir CTA2 için ne görüntüleneceği gösterilmektedir. Boş bir route tablosu büyük ihtimalle yapılandırmadır.*

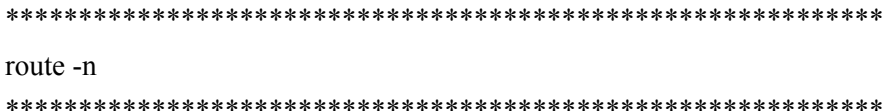

### Kernel IP routing table Destination Gateway Genmask Flags Metric Ref Use Iface 10.8.78.0 0.0.0.0 255.255.254.0 U 0 0 0 eth0 0.0.0.0 10.8.78.1 0.0.0.0 UG 0 0 eth0

### <span id="page-19-1"></span>*Revizyon Geçmişi*

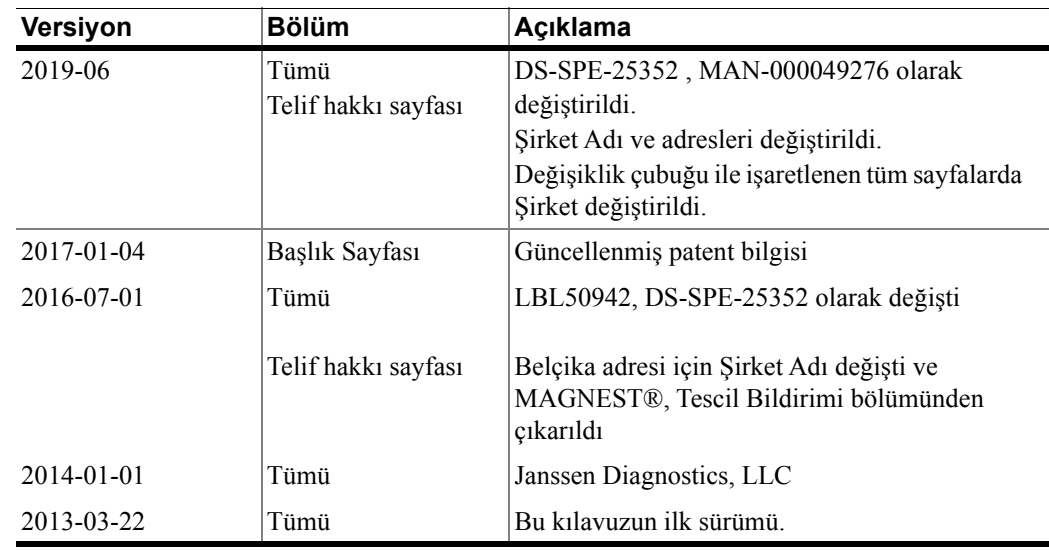